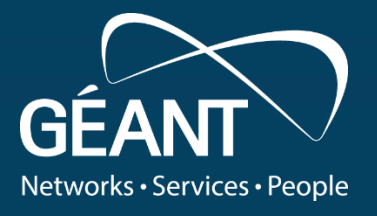

## **GÉANT Network Management as a Service**

⊕

 $\circledcirc$ 

 $R$ 

 $\overline{\mathbb{Q}}$  ,

**Vojdan Kjorveziroski (UKIM) Fréderic Loui (Renater) Łukasz Łopatowski (PSNC)**

JRES 2022 17-20 May 2022 Marseille, France

 $\circledcirc$ 

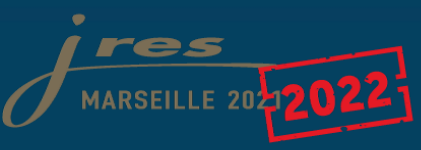

 $1111$ 

## **Agenda**

#### **Introduction to NMaaS**

NMaaS in a Nutshell

Reasons for using NMaaS

Deployment Options

#### **Hands-on with NMaaS**

Setting up a Local Virtual Environment Installing a Kubernetes Cluster Installing NMaaS Setting up a Demo Network Environment Deploying Applications on NMaaS Adding a new Application to NMaaS

**Q&A**

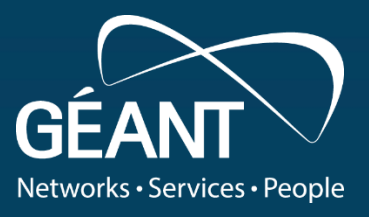

## **NMaaS in a Nutshell**

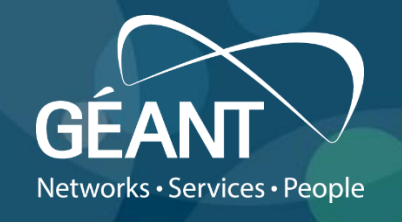

#### *What?*

- "Market place" offering Network Management Applications
- A free application developed and maintained by the GÉANT Project
- Allows on-demand deployment of applications on the infrastructure where NMaaS is installed

#### *For whom?*

NREN End Institutions, GÉANT Project teams, and NRENs

#### *Why?*

To **ease** network management and monitoring software **deployment**, **configuration**and **maintenance** To allow users to focus solely on managing their services

#### **Reasons for Using NMaaS**

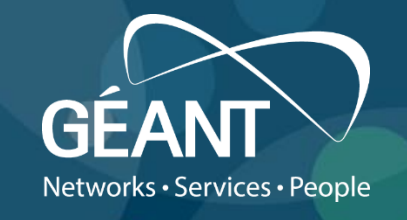

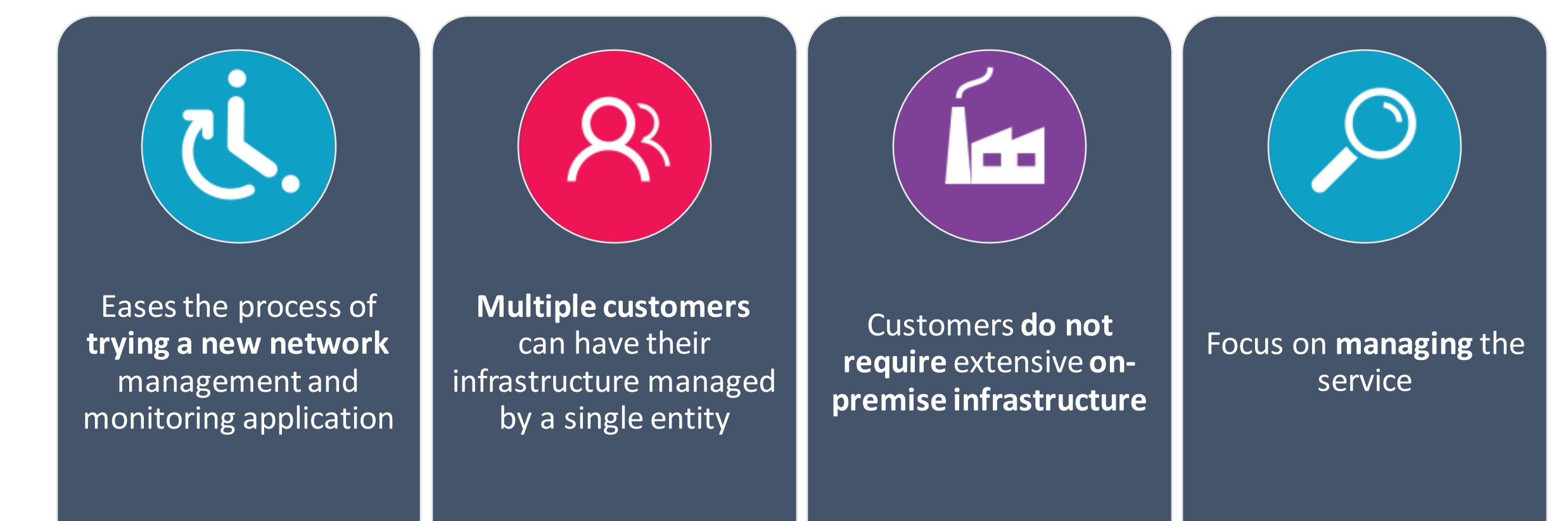

### **Deployment Options**

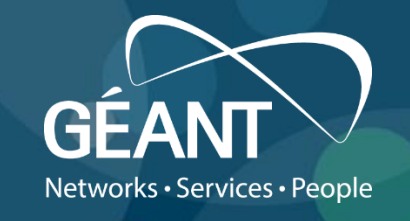

- Demo instance available on [https://nmaas.geant.org](https://nmaas.geant.org/)
- Production instance managed by the GÉANT Project available on [https://nmaas.eu](https://nmaas.eu/)
- **Running your own instance on-premise**
	- **Free software**
	- Self-contained all-in-one NMaaS virtual machine available on:
		- [https://drive1.demo.renater.fr/index.php/s/rp2awZ6](https://drive1.demo.renater.fr/index.php/s/rp2awZ6sMnNFQwK) sMnNFQwK
		- <https://bit.ly/3M5QpUg>
	- Can be run using VirtualBox

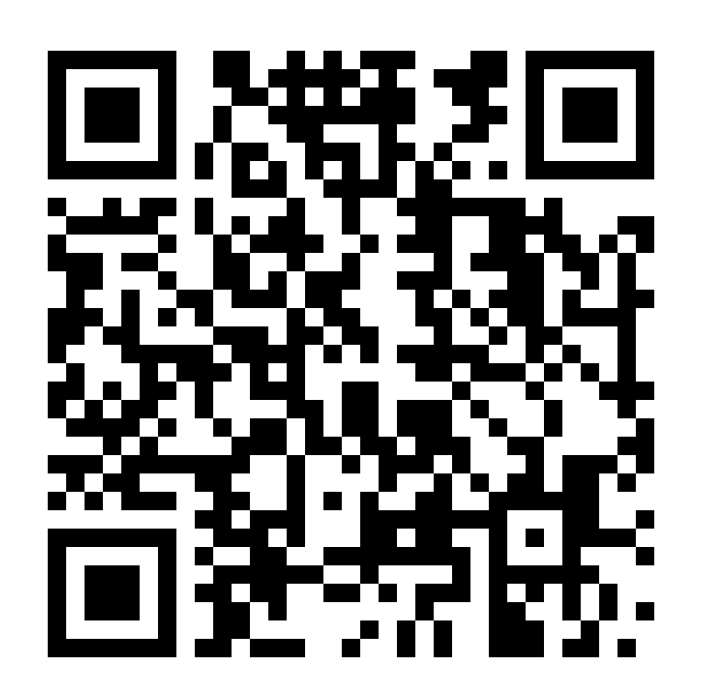

#### **Demo 01: Setting up a Local Virtual Environment – Chapters**

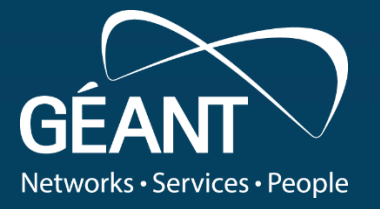

00:00 - 00:45 – Configuring a new NAT network within VirtualBox 00:45 - 01:08 – Configuring an optional Host-only network within Virtualbox 01:08 - 01:31 – Adjusting virtual machine settings

01:31 - 02:30 – Initial startup of the virtual machine and network interface configuration

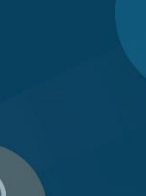

#### **Setting up a Local Virtual Environment**

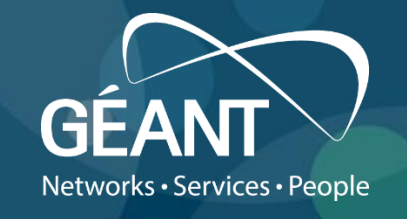

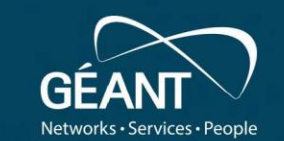

## **Deploying a Local Development NMaaS Instance**

Demo 01: Setting up a Local Virtual Environment

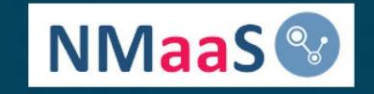

#### **Demo 02: Installing a Kubernetes cluster – Chapters**

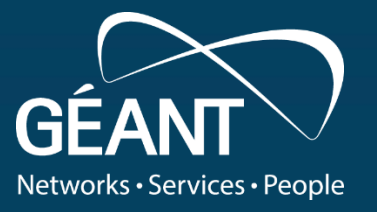

00:00 - 01:05 – Deploying a Kubernetes cluster with K3s

01:05 - 01:57 – Deploying Calico as a container network interface (CNI) plugin

01:57 - 03:01 – Deploying MetalLB as a load-balancing plugin

03:01 - 03:31 – Installing the Helm 3 Kubernetes package manager

 $03:31 - 04:54 - Deplying the Ingress-Nginx ingress contract$ 

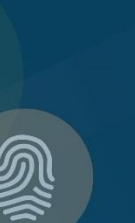

#### **Installing a Kubernetes Cluster**

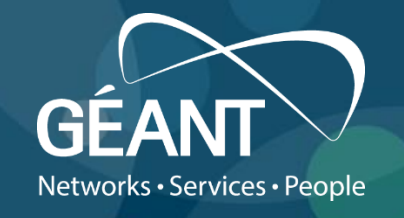

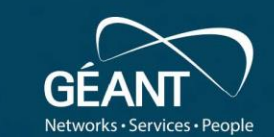

## **Deploying a Local Development NMaaS Instance**

Demo 02: Installing a Kubernetes Cluster

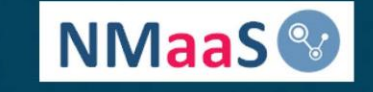

www.geant.org

Introduction 1. Local Setup 2. Kubernetes Install 3. NMaaS Install 4. Networking Setup 5. App Deployment 6. App Addition Q&A

#### **Demo 03: Installing NMaaS – Chapters**

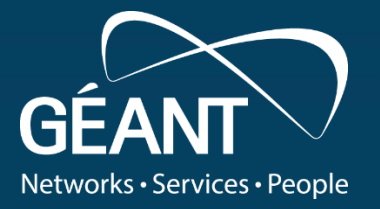

00:00 - 03:02 – Deploying GitLab 03:02 - 05:11 – Additional GitLab configuration 05:11 - 07:53 – Deploying NMaaS 07:53 - 08:26 – First login into NMaaS

#### **Installing NMaaS**

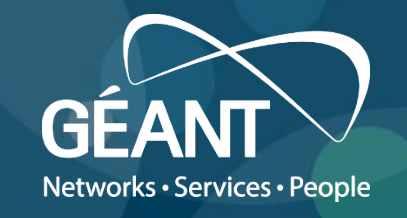

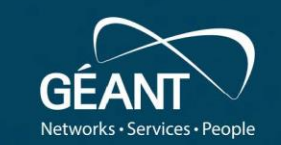

## **Deploying a Local Development NMaaS Instance**

Demo 03: Installing NMaaS

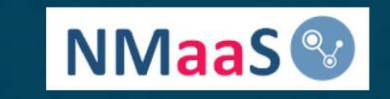

#### **Demo 04: Setting up a demo networking environment – Chapters**

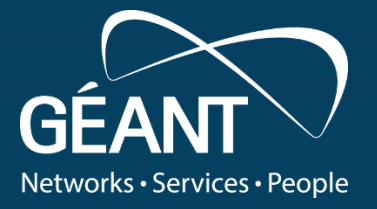

00:00 - 00:14 – Installing FreeRTR dependencies 00:14 - 03:15 – Installing and configuring FreeRTR 03:15 - 04:02 – Running FreeRTR instances

#### **Setting up a Demo Networking Environment**

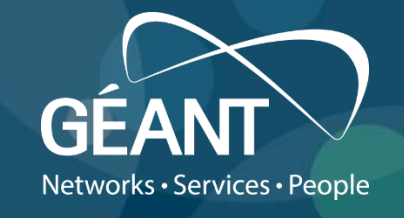

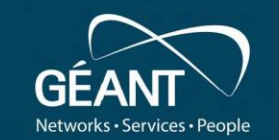

## **Deploying a Local Development NMaaS Instance**

Demo 04: Setting up a Demo Network Environment

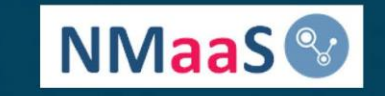

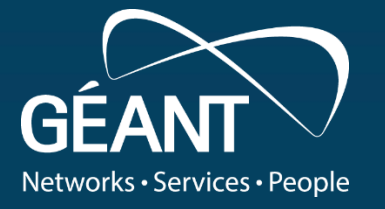

00:00 - 00:23 - Registering a new user in NMaaS 00:23 - 01:44 - Creating a new domain and activating a new NMaaS account as an administrator 01:44 - 02:07 - Adding an SSH public key as a regular user 02:07 - 04:00 - Deploying a Prometheus instance 04:00 - 05:05 - Additional Prometheus configuration via Git 05:05 - 06:18 - Deploying a Grafana instance 06:18 - 07:38 - Importing sample dashboards into Grafana 07:38 - 08:44 - Deploying an Oxidized instance 08:44 - 11:07 - Additional Oxidized configuration via Git 11:07 - 11:57 - Verifying the Oxidized changes

#### **Deploying Applications on NMaaS**

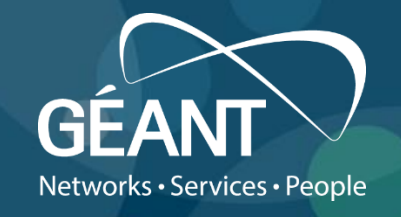

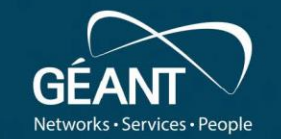

## **Deploying a Local Development NMaaS Instance**

Demo 05: Deploying Applications on NMaaS

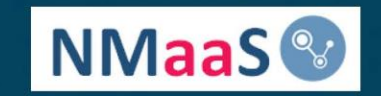

www.geant.org

Introduction 1. Local Setup 2. Kubernetes Install 3. NMaaS Install 4. Networking Setup **5. App Deployment** 6. App Addition Q&A

#### **Demo 06: Adding a new Application to NMaaS – Chapters**

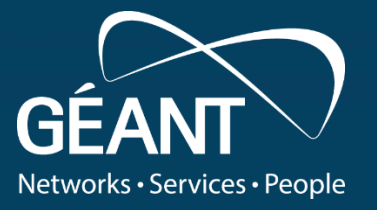

00:00 - 04:33 - Adding a new application to the catalog using a wizard 04:33 - 05:15 - Doing a test deployment of the new application 05:15 - 06:43 - Additional configuration from within the

application itself

#### **Adding a new Application to NMaaS**

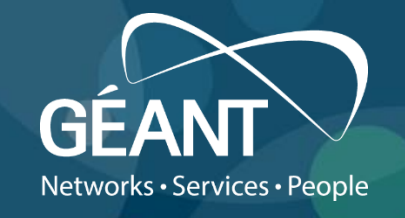

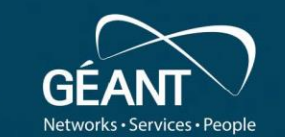

## **Deploying a Local Development NMaaS Instance**

Demo 06: Adding a new Application to NMaaS

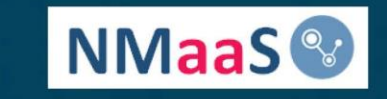

# Any questions? **Thank you**

 $\circledcirc$ 

 $\bigoplus$ 

 $\otimes$ 

 $\overline{Q}$ 

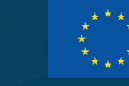

 $11111$ 

 $R$ 

 $\bullet$ ದ

> © GÉANT Association on behalf of the GN4 Phase 3 project (GN4-3). The research leading to these results has received funding from the European Union's Horizon 2020 research and innovation programme under Grant Agreement No. 856726 (GN4-3).